## **Linux grub Bootloader reparieren**

## **Grub Rescue: Fehler beheben**

Um den Grub-Rescue-Fehler zu beheben, muss man folgendermassen vorgehen:

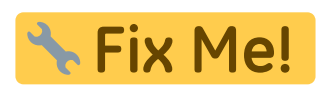

1. Im grup rescue, tippt man den folgenden Befehl ein, um die Festplatten und Partitionen anzuzeigen:

ls

…

2. Die Festplatten seht ihr in der Form hdA,B. A beginnt bei 0 und kennzeichnet dabei die Festplatte, B beginnt bei 1 und kennzeichnet die Partition.

Nun müsst ihr einmal das Grub-Verzeichnis und einmal die Root-Partition finden. Sucht also auf den Festplatten mit dem Befehl ls (hdA,B) nach den Verzeichnissen, die so oder so ähnlich heißen wie: (hdA,B)/boot/grub oder (hdA,B)/grub ← das ist Grub-Verzeichnis. Verzeichnis mit /boot, /media, /home, /usr, /var ← das ist eure Root-Partition. Merkt euch dann jeweils die tatsächlichen Pfade zu den Verzeichnissen. Tippt folgende Befehle ein: set prefix= set root= Als Beispiel: set prefix=(hdA,B)/grub set root=(hdC,A) Danach folgen die Befehle insmod linux insmod normal normal Das Boot-Menü wird angezeigt. Bootet den PC. Öffnet in Linux ein Terminal mit Strg + Alt + T und tippt den Befehl ein: sudo update-grub Falls das nicht funktioniert, tippt den Befehl ein: sudo grub-install /dev/sdX Hinweis: X steht für die Festplatte mit dem Master Boot Record (MBR), als Beispiel: sudo grub-install /dev/sda. Die richtige Festplatte könnt ihr mit dem Befehl df -h herausfinden. Die richtige Festplatte ist die neben dem Eintrag /boot beziehungsweise / unter der Spalte Mounted on.

## **Grub Rescue: Unknown Filesystem**

[https://www.giga.de/downloads/windows-10/tipps/grub-rescue-fehler-beheben-auch-windows-10-so-ge](https://www.giga.de/downloads/windows-10/tipps/grub-rescue-fehler-beheben-auch-windows-10-so-geht-s) [ht-s](https://www.giga.de/downloads/windows-10/tipps/grub-rescue-fehler-beheben-auch-windows-10-so-geht-s)

Last update: **2019/03/01 15:16**